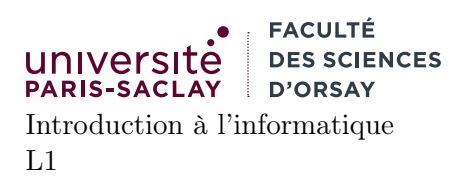

# $TP n^o 2$

Consignes les exercices ou questions marqués d'un  $\star$  devront être rédigés sur papier (afin de se préparer aux épreuves écrites du partiel et de l'examen). En particulier, il est recommandé d'être dans les mêmes conditions qu'en examen : pas de document ni de calculatrice. Tous les TPs se font sous Linux.

# 1 Redirections et manipulation de fichiers textes

### Exercice 1

⋆ Pour chacune des questions suivantes, donner les commandes permettant de réaliser les actions demandées. On cherchera d'abord les commandes en s'aidant du cours ou des pages de manuel.

- 1. Se placer dans le répertoire IntroInfo créé au TP1. Créer un sous-répertoire TP2 et se placer dedans.
- 2. Lister de façon détaillée le contenu du répertoire. Dire maintenant comment créer un fichier liste.txt contenant cette liste détaillée.
- 3. Lister de façon détaillée les fichiers liste.txt ainsi qu'un fichier pasla.txt (inexistant). Quel est l'affichage de la commande ?
- 4. Effectuer la même commande en redirigeant les erreurs vers un fichier erreur.txt et la sortie standard vers un fichier liste2.txt. Afficher tour à tour (en 2 commandes) le contenu de ces fichiers.

### Exercice 2

Afficher au moyen de la commande cat le fichier /etc/passwd (ce dernier contient la liste des utilisateurs « locaux » de la machine, i.e. pas les utilisateurs dont les comptes sont en réseaux comme les profs ou les étudiants). Pour chacune des actions suivantes, on se référera au cours 1 et 2 et éventuellement à la page de manuel de la commande en question si le cours ne donne pas de détail<sup>1</sup>. On rappelle pour quitter une page de manuel et revenir au terminal, il suffit d'appuyer sur q (pour quit). Les flèches haut et bas permettent de se déplacer dans la page de manuel.

Remarque il est vivement conseillé d'ouvrir un fichier texte et d'y copier/coller les commandes que vous essayez afin de garder une trace de ce que vous avez fait.

- 1. afficher les 5 premières lignes du fichier /etc/passwd
- 2. afficher la page de manuel de la commande tac
- 3. utiliser la commande tac pour afficher le fichier /etc/passwd à l'envers
- 4. trier le fichier /etc/passwd. Quel est l'ordre utilisé ?
- 5. lire attentivement la page de manuel pour trier selon le troisième champ. On cherchera quelle option permet de spécifier le séparateur de champs et quelle option permet de donner un numéro de champ. Quel est l'ordre utilisé ?
- 6. trier selon le même champ que la question précédente mais en utilisant l'ordre numérique (chercher dans la page de manuel). En quoi l'ordre est-il modifié ? donner deux lignes dont l'ordre de l'une par rapport à l'autre a changé.

<sup>1.</sup> si la page de manuel n'est pas disponible sur votre machine, vous pouvez consulter l'url suivante : http://www.linux-france.org/article/man-fr/man1/Index-1.html

## Exercice 3

Récupérer le fichier se trouvant à l'adresse suivante :

#### https://www.lri.fr/~kn/teaching/ii/td02/cdm.txt

(en utilisant un navigateur Web) et le sauver dans le repértoire TP2. Afficher le contenu du fichier. Ce dernier contient des listes de matches de phase finale de coupe du monde, sous la forme :

#### PAYS1:PAYS2:GROUPE

(où GROUPE est une lettre entre A et H). On souhaite déterminer combien d'équipe distinctes sont dans le fichier.

- 1. lire la page de manuel de la commande cut. Déterminer comment extraire uniquement la première « colonne » du fichier cdm.txt (i.e. déterminer comment afficher uniquement le premier champ de chaque ligne, en spécifiant que le délimiteur de champ est «: »)
- 2. Sauver le résultat de la première commande dans un fichier liste1.txt on peut sauver la sortie d'une ligne de commande en écrivant commande arg1 ... argn > fichier. Sauver de la même manière la deuxième colonne du fichier cdm.txt dans un fichier liste2.txt
- 3. sachant que le « | » permet d'enchaîner deux commandes en passant la sortie de la première comme entrée à la seconde, utilisez dans un premier temps la commande cat pour afficher les fichiers liste1.txt et liste2.txt l'un à la suite de l'autre puis enchainer le résultat avec la commande sort.
- 4. consulter (encore) la page de manuel de sort pour trouver l'option qui permet de supprimer les doublons. Afficher la liste des pays sans doublons
- 5. consulter la page de manuel de la commande wc (word count) pour savoir comment compter le nombre de lignes d'un fichier. En déduire comment rajouter la bonne invocation de la commande wc à votre enchainement pour déterminer le nombre de pays.

### Exercice 4

La commande dc implémente une calculatrice en notation *polonaise inversée* (les opérandes sont placées sur une pile et les opérations dépilent les opérandes et empilent le résultat). Elle attend des ordres de calcul sur son entrée standard et les exécute. Par exemple (les lignes en italique sont celles à taper au clavier, les lignes en gras sont celles affichées par le programme) :

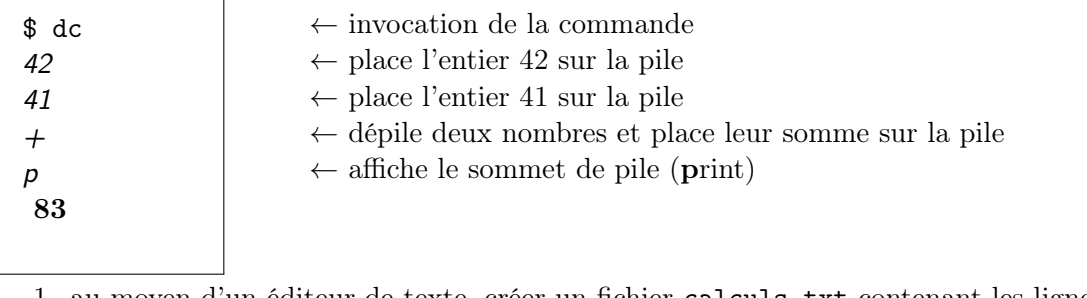

1. au moyen d'un éditeur de texte, créer un fichier calculs.txt contenant les lignes :  $_{40}$ 

260 + 10 / p 12 \* p

2.  $\star$  Que serait l'affichage produit si cette série de commandes étaient données à dc. Donner *deux* lignes de commandes différentes permettant de passer ce fichier en entrée à dc.

# 2 Gestion des processus

Sous Unix, les processus peuvent avoir l'état suivant :

```
R en cours d'exécution
D en attente, non interruptible (généralement en train de faire une entrée/sortie)
S en attente, interruptible
T arrêté
Z « zombie », processus défectueux, terminé mais dont les ressources ne sont pas encore libére
```
Il peut de plus y avoir des informations complémentaires :

```
+ le processus est en avant plan
s le processus est un leader de session (usuellement c'est le shell)
l le processus est en fait un thread (sous-processus)
```
- 1. Tapez la commande ps u. Quels sont les programmes en cours d'exécution et quels sont leurs états.
- 2. Exécuter la commande glxgears, sans la placer en tâche de fond. Constater que cette commande fait deux choses :
	- Elle ouvre une fenêtre graphique dans laquelle une animation 3D basique s'exécute
	- Elle affiche toutes les 5 secondes des statistiques sur sa sortie standard, notamment le nombre d'images par secondes de l'animation (FPS signifiant frame per second).
	- Cette commande permet de tester le bon fonctionnement de la carte graphique de la machine.

⋆ Expliquer par quelles commandes vous pouvez interrompre le processus glxgears pendant un temps arbitraire, puis lui faire reprendre son exécution. Attention, on ne souhaite pas utiliser les raccourcis clavier et commandes tels que CTRL-z ou fg/bg, mais plutôt procéder par envoi de signaux.

- 3. Utiliser un second terminal pour interrompre la commande glxgears pendant au moins 10 secondes. Quel est l'impact sur la vitesse d'affichage du programme ?
- 4. Le programme glxgears fonctionne de la façon suivante :
	- Sauvegarde de l'heure système dans une variable t0
	- Dessin continu de l'animation. À chaque fois que la fenêtre est entièrement redessinée, le programme incrémente un compteur.
	- Sauvegarde de l'heure système dans une varible t1. Si t1 t0 >= 5s, alors calcule et affiche  $computer/(t1 - t0)$ .

Expliquer pourquoi le nombre de FPS diminue lorsque le programme est en pause.

# 3 Scripts bash (bonus)

#### 3.1 Exercice 4

On rappelle que la syntaxe d'un test en shell est :

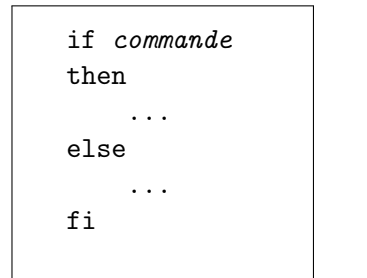

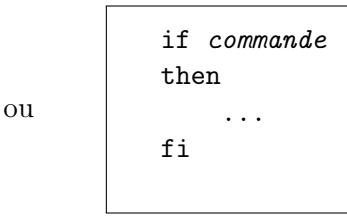

si on souhaite ne pas mettre de bloc else.

De plus, il est possible d'enchaîner plusieurs blocs if/else sans les imbriquer en utilisant l'instruction elif. Ainsi

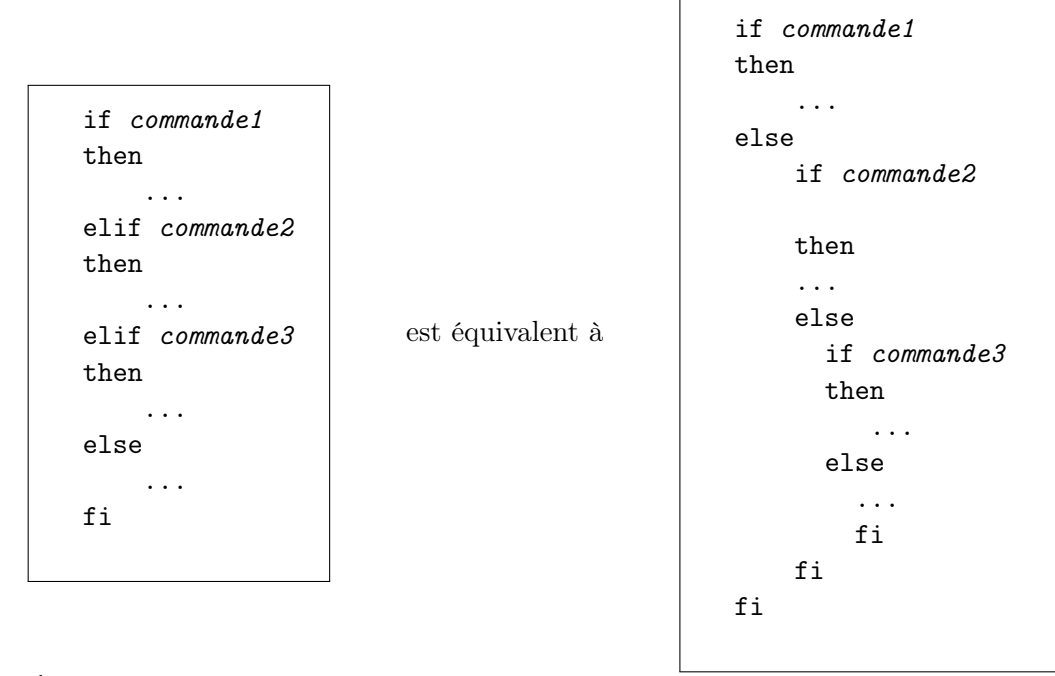

Écrire un script shell stats.sh prenant en argument un chemin p et effecutant les affichages suivants (on lira attentivement la page de manuel de la commande test) :

- s'il n'y a pas d'argument passé sur la ligne de commandes (c'est à dire si la chaine "\$1" est vide) afficher un message d'erreur indiquant qu'il manque un argument et terminer
- $-$  si le chemin  $p$  ne dénote pas un fichier ou répertoire existant, afficher un message d'erreur et terminer
- si le chemin p ne dénote pas un fichier ou répertoire lisible (c'est à dire pour lequel vous n'avez pas les droits en lecture), afficher un message d'erreur et terminer
- $\overline{\phantom{a}}$  si le chemin p dénote un fichier, afficher le message :
	- Nombre de lignes dans le fichier : xx

où xx est le nombre de lignes du fichier

- si le chemin p dénote un répertoire, afficher le message :
	- Nombre d'entrées dans le répertoire : xx

où xx est le nombre d'entrées (fichiers ou répertoires) contenu dans p. On demande juste le nombre d'entrées contenu au niveau inférieur, pas les entrées se trouvant dans des sous-répertoires de p.

— Dans tous les autres cas afficher :

Type de fichier non supporté